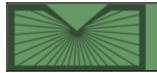

National Library of Medicine | National Institutes of Health

2006 MARCH-APRIL No. 349

RSS

Home

#### **Articles:**

#### PubMed<sup>®</sup> Limits Page Updated - e2

More options for refining searches. [Article updated on March 15, 2006] [Article updated on January 29, 2007] Go to article

#### **PubMed Central®: New Journals Participating and New Content Added -** e3

New journals participating and content from already participating journals has been added. [Article updated on March 16, 2006] [Article updated on April 13, 2006]

[Article updated on April 13, 2006] [Article updated on April 27, 2006] Go to article

## New Search and Display Options Available in the Journals Database - e4

New search options and XML display available in Journals. *[Article updated on June 04, 2006]* Go to article

#### **GEO Accession Numbers in MEDLINE®** - e5

GEO Accession Numbers now being added to MEDLINE  $\ensuremath{\mathbb{R}}$  . Go to article

#### NLM Classification 2006 Edition Now Available - e6

Additions and changes to the schedule. [Article updated on April 24, 2006] Go to article

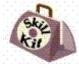

#### Skill Kit: Customize the Display of Your NLM Gateway Search Results - e7

Exploring the NLM Gateway display. Go to article

## **DOCLINE® 2.7: The Next Generation of Routing** - e8

DOCLINE 2.7 released. Go to article

#### ISRCTN to be Added to MEDLINE<sup>®</sup>/PubMed<sup>®</sup>

**Technical Notes** 

**Back Issues** 

Quick Tour on Searching by Journal in PubMed<sup>®</sup>

NLM<sup>®</sup> ChemIDplus Adds New Searching Features

DailyMed Web Site Now Available

PubMed<sup>®</sup> Maintenance for EDATs on Older Citations

MedlinePlus<sup>®</sup> Adds Tutorial on Evaluating Internet Health Information

RSS Feeds Available from the *NLM Technical Bulletin* 

UMLS<sup>®</sup> 2006AA Release, February 2006

New Books Added to NCBI Bookshelf [Editor's Note Added April 14, 2006]

TOXMAP Adds New Chemical and Health Data

National Library of Medicine<sup>®</sup> Resource Update: Enviro-Health Links/Pesticide Exposure

Notice for PubMed<sup>®</sup> Saved Searches Created with Date Limitations

New Default Displays for PubMed<sup>®</sup>, Journals, MeSH<sup>®</sup>, and the NLM Catalog

PubMed<sup>®</sup> Limits Page Revised

Quick Tours on Searching the NLM

#### Data - e9 New data appearing in PubMed in May 2006. [Article updated on June 06, 2006] Go to article 2006 MLA Meeting Reminder and NLM® Invitation e e10 NLM will offer exhibits, demonstrations, classes, and other programming during the May 19-24 meeting. Go to article Catalog Importing TOXLINE® Special Citations into Reference Manager® 2004 Toxics Release Inventory (TRI) Data Released on NLM's® TOXNET® LactMed: A New Database on Drugs and Lactation from NLM®

#### Issue Completed April 28, 2006

| E-Mail Sign Up Home Back Issues In |                | 2006 MARCH-APRIL | No. 349 |      |             | NEXT    |
|------------------------------------|----------------|------------------|---------|------|-------------|---------|
|                                    | C-Mail Sign Up |                  |         | Home | Back Issues | Indexes |

U.S. National Library of Medicine, 8600 Rockville Pike, Bethesda, MD 20894 National Institutes of Health, Department of Health & Human Services Copyright, Privacy, Accessibility Freedom of Information Act (FOIA) Last updated: 07 February 2007

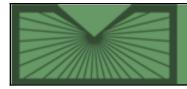

National Library of Medicine | National Institutes of Health

2006 MARCH–APRIL; 349 Table of Contents

Home

Back Issues

Indexes

## **Quick Tour on Searching by Journal in PubMed**<sup>®</sup>

March 02, 2006 [posted]

A five-minute Quick Tour, Search for a Journal is now available on the PubMed Online Training page (on the Tutorials link on the PubMed sidebar) and on the Distance Education Program Resources page.

# NLM<sup>®</sup> ChemIDplus Adds New Searching Features

March 02, 2006 [posted]

[Editor's Note: This Technical Note is a reprint of an announcement published on *NLM-Tox-Enviro-Health-L*, an e-mail announcement list available from the NLM Division of Specialized Information Services. To subscribe to this list, please see the NLM-TOX-ENVIRO-HEALTH-L Join, Leave, or Change Options page.]

The National Library of Medicine ChemIDplus has added new structure searching features to its Advanced search page:

\*\* "Exact (parent only)" searches for exactly what is drawn or transferred to the structure box, with all the

**Technical Notes** 

Quick Tour on Searching by Journal in PubMed<sup>®</sup>

NLM<sup>®</sup> ChemIDplus Adds New Searching Features

DailyMed Web Site Now Available

PubMed<sup>®</sup> Maintenance for EDATs on Older Citations

MedlinePlus<sup>®</sup> Adds Tutorial on Evaluating Internet Health Information

RSS Feeds Available from the NLM NLM Technical Bulletin

UMLS<sup>®</sup> 2006AA Release, February 2006

New Books Added to NCBI Bookshelf [Editor's Note Added April 14, 2006]

TOXMAP Adds New Chemical and Health Data

National Library of Medicine<sup>®</sup> Resource Update: Enviro-Health Links/Pesticide Exposure

Notice for PubMed<sup>®</sup> Saved

structure's atoms and bonds identical in the retrieved compound.

**\*\*** "**Flex**" and "**Flexplus**" search for records containing a parent structure plus additional components (salts, hydrates, or mixtures with other chemicals).

**Example**: Searching "Aleve" (naproxen) via "Exact (parent only)" retrieves one record. Searching "Aleve" via "Flex/Flexplus" retrieves nine records (the parent naproxen record, and seven other salts and mixtures of naproxen).

More information about these search features can be found in the Help section of ChemIDplus Advanced. Searches Created with Date Limitations

New Default Displays for PubMed<sup>®</sup>, Journals, MeSH<sup>®</sup>, and the NLM Catalog

PubMed<sup>®</sup> Limits Page Revised

Quick Tours on Searching the NLM Catalog

Importing TOXLINE<sup>®</sup> Special Citations into Reference Manager<sup>®</sup>

2004 Toxics Release Inventory (TRI) Data Released on NLM's<sup>®</sup> TOXNET<sup>®</sup>

LactMed: A New Database on Drugs and Lactation from NLM<sup>®</sup>

## DailyMed Web Site Now Available

March 07, 2006 [posted]

The Food and Drug Administration (FDA) and the National Library of Medicine<sup>®</sup> (NLM) have signed a memorandum of agreement calling for NLM to receive from the FDA the electronic product labels (often referred to as package inserts) of medications, after the FDA has approved the label. NLM then publishes the labels electronically, and provides them for download.

The DailyMed Web site: dailymed.nlm.nih.gov provides a primary vehicle for access to the labels as well as to other sources and types of information about medications. Links are available for drug topic searches in PubMed<sup>®</sup>, MedlinePlus<sup>®</sup>, and ClinicalTrials.gov, as well as a link for reporting an adverse event to the FDA. Information from the Veterans Administration on pharmacologic actions and uses of medications will also be available.

The product labels are prepared in a standardized format that was developed in consultation with the industry and with HL7, a standards development organization. The rule requiring manufacturers to submit their labels electronically in this format went into effect in October 2005. On November 1, the first label was transmitted to NLM for publication. The practice of the FDA is to review and approve each label every year. Thus, over the next 12 months, the Library expects to receive the approved label for every medication on the market.

## PubMed<sup>®</sup> Maintenance for EDATs on Older Citations

#### March 08, 2006 [posted]

On PubMed<sup>®</sup> records, the Entrez date (EDAT) is the date the citation was added to the database. An exception to this is when we add citations that have a publication date **prior** to September of 1997. For these records the Entrez Date is set to the Publication Date. This is done because PubMed's default display of search retrieval is in reverse Entrez date order (last in, first out) and we recognize users' preference to see currently published citations at the top of their retrieval.

There are approximately 300,000 older citations in PubMed that do not follow this exception. We will change the EDAT on these citations to reflect the publication date. The MeSH Date (MHDA) will remain unchanged.

### **MedlinePlus<sup>®</sup> Adds Tutorial on Evaluating Internet Health Information**

#### March 08, 2006 [posted]

As consumer health information explodes on the Internet, teaching people how to evaluate information for accuracy and authority becomes more and more important. With this in mind, MedlinePlus now features a tutorial on the topic.

Evaluating Internet Health Information is a 16-minute narrated slideshow. The tutorial runs automatically, but you can use the navigation bar at the bottom of the screen to go forward, backward, pause, or start over. Using fictional "good" and "bad" Web sites, the tutorial walks the user though a comparison of the two, pointing out features to look for concerning the information provider, funding source, quality, and privacy. The tutorial uses plain language and narration and is appropriate for users at a broad range of reading levels.

## **RSS Feeds Available from the NLM Technical Bulletin**

March 16, 2006 [posted]

The *NLM Technical Bulletin* is now offering RSS 2.0 (Really Simple Syndication) feeds. RSS is a Web standard for sharing and distributing news and other frequently updated content provided by Web sites. With the *Technical Bulletin* feed you will be notified when a new article or Technical Note is published on our Web site.

An RSS reader, also called an aggregator, is required to use this service on your computer. There are many RSS readers from which to choose and many are available to download free from the Web. They give you a variety of functions and each has its own advantages. Instructions for adding the *Technical Bulletin* RSS feed to your reader are available at: http://www.nlm.nih.gov/pubs/techbull/rss.html.

## UMLS® 2006AA Release, February 2006

March 16, 2006 [posted]

The 2006AA edition of the UMLS Knowledge Sources was made available to licensees for downloading from the UMLS Knowledge Source Server on February 13, 2006. Subsequently, the UMLS team discovered an error with MeSH data in four files. A corrected and complete UMLS release was made available on March 2, 2006. DVDs will be mailed in late March to licensees who requested them. Release documentation is available in HTML and PDF at http://www.nlm.nih.gov/research/umls/documentation.html.

### Metathesaurus

The 2006AA Metathesaurus contains more than 1.2 million concepts and 6 million unique concept names from 118 source vocabularies. In the 2006AA release, 22 source vocabularies were updated including HCPCS, Altlink, CPT, and UMDNS.

### **Rich Release Format (RRF) Browser**

The RRF Browser has been integrated into MetamorphoSys. This tool allows users to view and search their customized Metathesaurus subsets. Recent enhancements include expanded search capacity, a tree view for concepts, and linked concept reports. Documentation is available at http://www.nlm.nih.gov/research/umls/rrf\_help.html.

### **MRCXT Builder**

The MRCXT Builder has been integrated into MetamorphoSys. This tool gives users the ability to create the MRCXT file from information in the MRHIER files. Information on the MRCXT builder can be found at http://www.nlm.nih.gov/research/umls/mrcxt\_help.html.

## NOTE: NLM DISCONTINUED MRCXT.RRF (MRCXT) AS OF THE 2006AA RELEASE.

For more information on the UMLS, including how to register to obtain access to UMLS Knowledge Sources, visit the UMLS homepage at http://www.nlm.nih.gov/research/umls/.

## New Books Added to NCBI Bookshelf

March 20, 2006 [posted] April 14, 2006 [editor's note added]

Four new books from the American Society for Microbiology have been added to the Bookshelf:

Approved Lists of Bacterial Names. Skerman, V.B.D.; McGowan, Vicki; Sneath, P.H.A., editors Washington (DC): American Society for Microbiology; c1989. Available from: http://www.ncbi.nlm.nih.gov/books/bv.fcgi?call=bv.View..ShowTOC&rid=bacname.TOC&depth=2

*Helicobacter pylori.* Mobley, Harry L.T.; Mendz, George L.; Hazell, Stuart L., editors Washington (DC): ASM Press; c2001. Available from: http://www.ncbi.nlm.nih.gov/books/bv.fcgi?call=bv.View..ShowTOC&rid=hp.TOC&depth=2

International Code of Nomenclature of Bacteria (1990 Revision). LaPage, S.P.; Sneath, P.H.A.; Lessel, E.F.; Skerman, V.B.D.; Seeliger, H.P.R.; Clark, W.A., editors Washington (DC): American Society for Microbiology; c1992. Available from: http://www.ncbi.nlm.nih.gov/books/bv.fcgi?call=bv.View..ShowTOC&rid=icnb.TOC&depth=2 Polymicrobial Diseases. Brogden, Kim A.; Guthmiller, Janet M., editors Washington (DC): ASM Press; c2002. Available from: http://www.ncbi.nlm.nih.gov/books/bv.fcgi?call=bv.View..ShowTOC&rid=pmd.TOC&depth=2

[Editor's note: Three additional books were added to the Bookshelf.]

#### Priorities in Health

Dean T. Jamison, Joel G. Breman, Anthony R. Measham, George Alleyne, Mariam Claeson, David B. Evans, Prabhat Jha, Anne Mills, Philip Musgrove, editors Washington (DC): IBRD/The World Bank; 2006 Available from: http://www.ncbi.nlm.nih.gov/books/bv.fcgi?rid=pih.TOC

#### Global Burden of Disease and Risk Factors

Alan D. Lopez, Colin D. Mathers, Majid Ezzati, Dean T. Jamison, Christopher J. L. Murray, editors Washington (DC): IBRD/The World Bank and Oxford University Press; 2006 Available from: http://www.ncbi.nlm.nih.gov/books/bv.fcgi?rid=gbd.TOC

Disease Control Priorities in Developing Countries 2nd ed. Dean T. Jamison, Joel G. Breman, Anthony R. Measham, George Alleyne, Mariam Claeson, David B. Evans, Prabhat Jha, Anne Mills, Philip Musgrove, editors Washington (DC): IBRD/The World Bank and Oxford University Press; 2006 Available from: http://www.ncbi.nlm.nih.gov/books/bv.fcgi?rid=dcp2.TOC

The books in Bookshelf may be searched directly from the Bookshelf site, via links from the Links pull-down menu from relevant PubMed<sup>®</sup> citations, or through the Entrez cross-database search page.

## **TOXMAP Adds New Chemical and Health Data**

#### March 20, 2006 [posted]

[Editor's Note: This Technical Note is a reprint of an announcement published on NLM-Tox-Enviro-Health-L, an e-mail announcement list available from the NLM Division of Specialized Information Services. To subscribe to this list, please see the NLM-TOX-ENVIRO-HEALTH-L Join, Leave, or Change Options page.]

In response to feedback from users, the National Library of Medicine (NLM) has added new chemical and health-related data to its interactive mapping site, TOXMAP.

Released in September, 2004, TOXMAP helps users explore the geographic distribution of certain chemical releases, their relative amounts, and their trends over time. This release data comes from industrial facilities around the United States, as reported annually to the Environmental Protection Agency (EPA).

Now, users can also use TOXMAP to find information about Environmental Protection Agency (EPA) Superfund sites and substances. The Superfund program is part of a federal government effort to clean up land in the United States that has been contaminated by hazardous waste and identified by the EPA as a candidate for cleanup because it poses a risk to human health and/or to the environment.

The substances found at Superfund sites have been designated as causing or contributing to an increase in mortality or in irreversible or incapacitating illness, or posing a substantial present or potential hazard to human health or to the environment when improperly treated, stored, transported, disposed of, or otherwise managed. More than 800 substances are currently designated as hazardous, and many more as potentially hazardous.

TOXMAP has also added mortality data from the Centers for Disease Control and Prevention (CDC) and the National Cancer Institute (NCI), as well as age and gender data from the US Census, and income data from the Bureau of Economic Analysis.

TOXMAP links to NLM's extensive collection of toxicology and environmental health references, as well as to a rich resource of data on hazardous chemical substances in its TOXNET databases. The resource also provides fact sheets and summaries about the various chemicals, written by the Agency for Toxic Substances and Disease Registry, and EPA progress reports on the Superfund sites.

Since many users may not be experienced in reading maps or understanding map data, TOXMAP provides a Frequently Asked Questions (FAQ) and a Glossary of Terms. Both resources attempt to provide questions/answers to supplement the user's ability to understand the map displays and the data.

More information about TOXMAP can be found at http://www.nlm.nih.gov/pubs/factsheets/toxmap.ht http://www.nlm.nih.gov/pubs/factsheets/toxmap.html.

## National Library of Medicine<sup>®</sup> Resource Update: Enviro-Health Links/Pesticide Exposure

#### March 20, 2006 [posted]

[Editor's Note: This Technical Note is a reprint of an announcement published on NLM-Tox-Enviro-Health-L, an e-mail announcement list available from the NLM Division of Specialized Information Services. To subscribe to this list, please see the NLM-TOX-ENVIRO-HEALTH-L Join, Leave, or Change Options page.]

A new Web page that addresses the relationship between pesticides and human health has been added to the National Library of Medicine's (NLM)Enviro-Health Links. The page provides links to selected Web sites on pesticide exposure, as well as on the treatment and prevention of pesticide poisoning.

In our everyday lives, we all handle many chemicals (including pesticides) that can be toxic if ingested or inhaled. Acute or chronic exposure to pesticides can cause severe and even life-threatening illnesses. The risk of potential injury to a chemical is determined by exposure and toxicity. Without both factors there is no risk. If we take care to limit our exposure and handle these substances safely, we reduce our risk. This Web page provides selected links to help identify and reduce the risk.

NLM also offers other Enviro-Health Links on topics such as:

- Children's Environmental Health
- Indoor Air Pollution
- Outdoor Air Pollution
- Lead
- Arsenic
- NLM Enviro-Health Links

## Notice for PubMed<sup>®</sup> Saved Searches Created with Date Limitations

April 07, 2006 [posted]

My NCBI Saved Searches and RSS feeds that were created using a date selected from the old PubMed<sup>®</sup> Limits screen should be recreated as these old limits are no longer working. Recreate your searches using date limits from the new Limits screen (and delete the old searches). Searchers are reminded that updates are, by definition, citations for recent publications that are new to PubMed and will not include citations for articles published before September 1997. Therefore, date limits

# New Default Displays for PubMed<sup>®</sup>, Journals, MeSH<sup>®</sup>, and the NLM Catalog

April 07, 2006 [posted]

The default displays for Entrez PubMed, Journals, MeSH, and the NLM Catalog for search results that retrieve a single item will change from the Summary display to an expanded view. The view will change to Abstract for PubMed, Full for Journals and MeSH, and Expanded for the NLM Catalog.

## PubMed<sup>®</sup> Limits Page Revised

April 07, 2006 [posted]

The new PubMed<sup>®</sup> Limits page will soon receive two small changes. "Journal Groups" under Subsets will display before "Topics." In the Dates section, the menus for "Published in the Last" and "Added to PubMed in the Last" will be modified by moving the option for entering a specific date or date range to the bottom of the menu and renaming it as, "Specify date range (YYYY/MM/DD)." These changes are being made for clarification and to address more common usage of these options. For more information about the new Limits page, see the article, *PubMed*<sup>®</sup> *Limits Page Updated*. *NLM Tech Bull. 2006 Mar-Apr;(349):e2*.

### **Quick Tours on Searching the NLM Catalog**

April 07, 2006 [posted]

Three new Quick Tours (brief, narrated demonstrations in Flash<sup>®</sup>) on searching the NLM Catalog are now available via the NLM Catalog Help and the Distance Education Program Resources page. The new Quick Tours cover the following topics:

- Searching by Author in the NLM Catalog (4 min.)
- Searching by Corporate Author or Conference Name in the NLM Catalog (4 min.)
- Searching by Series in the NLM Catalog (3 min.)

The other Quick Tours on The NLM Catalog via Entrez and Using Limits in the NLM Catalog have also been updated.

## Importing TOXLINE<sup>®</sup> Special Citations into Reference Manager<sup>®</sup>

April 07, 2006 [posted]

[Editor's Note: This Technical Note is a reprint of an announcement published on *NLM-Tox-Enviro-Health-L*, an e-mail announcement list available from the NLM Division of Specialized Information Services. To subscribe to this list, please see the NLM-TOX-ENVIRO-HEALTH-L Join, Leave, or Change Options page.]

The Division of Specialized Information Services has added an online tutorial designed to guide users with importing TOXLINE<sup>®</sup> Special (http://www.nlm.nih.gov/pubs/factsheets/toxlinfs.html#toxspecial) citations into the bibliographic organizer Reference Manager<sup>®</sup>. The tutorial is approximately two minutes in length, uses Macromedia's Flash Player<sup>®</sup>, and is available 24-hours-a-day.

"Importing TOXLINE Special Citations into Reference Manager" can be found at http://sis.nlm.nih.go http://sis.nlm.nih.gov/enviro/captivate/toxlinespecialimports.htm

## 2004 Toxics Release Inventory (TRI) Data Released on NLM's® TOXNET®

April 27, 2006 [posted]

[Editor's Note: This Technical Note is a reprint of an announcement published on NLM-Tox-Enviro-Health-L, an e-mail announcement list available from the NLM Division of Specialized Information Services. To subscribe to this

The 2004 Toxics Release Inventory (TRI) has been released on TOXNET. The new release (1987-2004) contains 1,553,330 records.

The U.S. Environmental Protection Agency's (EPA) TRI provides information on the releases of over 600 specific chemicals into the environment as reported annually by industrial facilities around the United States.

NLM's TOXMAP uses maps of the United States to help users visually explore TRI and Superfund Program data.

NLM's TOXNET is a group of databases on hazardous chemicals, environmental health, and toxic releases.

## LactMed: A New Database on Drugs and Lactation from NLM®

April 27, 2006 [posted]

[Editor's Note: This Technical Note is a reprint of an announcement published on NLM-Tox-Enviro-Health-L, an e-mail announcement list available from the NLM Division of Specialized Information Services. To subscribe to this list, please see the NLM-TOX-ENVIRO-HEALTH-L Join, Leave, or Change Options page.]

LactMed, a free online database with information on drugs and lactation, is one of the newest additions to the National Library of Medicine's (NLM) TOXNET<sup>®</sup> system, a Web-based collection of resources covering toxicology, chemical safety, and environmental health.

Geared to the healthcare practitioner and nursing mother, LactMed contains over 450 drug records. It includes information such as maternal drug levels in breast milk, infant levels in blood, potential effects in breastfeeding infants and on lactation itself, the American Academy of Pediatrics category indicating the level of compatibility of the drug with breastfeeding, and alternate drugs to consider. References are included, as is nomenclature information, such as the drug's Chemical Abstract Service's (CAS) Registry number and its broad drug class.

LactMed was developed by a pharmacist who is an expert in this subject area. Three other recognized authorities serve as the database's scientific review panel. Ancillary resources, such as a glossary of terms related to drugs and lactation, and breastfeeding links are also offered. LactMed can be searched together with TOXNET's other databases in a multi-database environment, to obtain other relevant information about drugs. As a work in progress, LactMed will continue to expand with additional drugs and be enhanced with other substances, such as industrial chemicals

| PREVIOUS       | 2006 MARCH-APRIL | No. 349 |                    | NEXT    |
|----------------|------------------|---------|--------------------|---------|
| E-Mail Sign Up |                  | Home    | <b>Back Issues</b> | Indexes |

U.S. National Library of Medicine, 8600 Rockville Pike, Bethesda, MD 20894 National Institutes of Health, Department of Health & Human Services Copyright, Privacy, Accessibility Freedom of Information Act (FOIA)

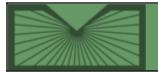

National Library of Medicine | National Institutes of Health

2006 MARCH–APRIL; 349 Table of Contents

Home Back Issues

Indexes

March 01, 2006 [posted] March 15, 2006 [Editor's note added] January 29, 2007 [Editor's note added]

## PubMed<sup>®</sup> Limits Page Updated

[Editor's Note: This feature was implemented in PubMed on March 15, 2006.]

[Editor's Note: An additional revision to Limits was made after this article was published. For more information, see: PubMed<sup>®</sup> Limits Page Revised. Technical Notes. NLM Tech Bull. 2006 Mar-Apr;(349):e1.]

he PubMed Limits page will soon be redesigned to provide an improved interface to limit your search by age group, gender, human or animal studies, languages, publication types, dates and other parameters. Click the Limits tab to display the Limits page.

Enhancements include new limits such as "Links to free full text," the ability to choose one or more selections under categories such as Languages, and a search builder for authors and journals (see Figure 1).

| Limits Preview/Index History Clipboard Details |                              |
|------------------------------------------------|------------------------------|
| Limit your search by an                        | y of the following criteria. |
| Search by Author Add Author                    | CLEAR                        |
| Search by Journal Add Journal                  | GLEAR                        |
| Full Text, Free Full Text, and Abstracts       | CLEAR                        |
| Links to full text                             | ks to free full text         |
| Dates                                          | CLEAR                        |
| Published in the                               | a Last : Any date            |
| Added to PubMed in the                         |                              |
| Added to Publica in the                        | Plasti My dale               |
| Humans or Animals                              | Gender                       |
| Humans C Animals                               | 🗆 <sub>Male</sub> 🗖 Female   |
| Languages                                      | Subsets CLEAR                |
| English 🔺                                      | Topics                       |
| French     German                              | C ALDS                       |
| □ Italian                                      |                              |
| D Japanese                                     | Complementary Medicine       |

Figure 1: The new Limits page (partially shown).

#### Searching by Author or Journal

To search by author, click **Add Author**. An author search box will display. The author search box includes an autocomplete feature; enter a name in the Author name box and you will see a list of suggested names that gets shorter as you type more letters. As soon as you see the author name you are looking for, you may select that name (see Figure 2).

| Author Name (see help)  |                                                                                                    |                                  |       |
|-------------------------|----------------------------------------------------------------------------------------------------|----------------------------------|-------|
| zerhoun                 | remove                                                                                                    | All these authors O Any of these |       |
| Zerhouni                |                                                                                                    |                                  |       |
| <sup>4</sup> Zerhouni E |                                                                                                    |                                  |       |
| Zerhouni EA             |                                                                                                    |                                  |       |
| ear Zerhouni, Elias     |                                                                                                    |                                  | CLEAR |
| Zerhouni H              |                                                                                                    |                                  |       |
| II T Zerhouni B         | and a second second second second second second second second second second second second second second second |                                  | GLEA  |
| Zerhouni, Elias A       |                                                                                                    |                                  |       |
| Zerhouni A              | inks to free full                                                                                              | text 🗖 Abstracts                 |       |
| Zerhouni F              |                                                                                                    |                                  |       |

Figure 2: Add Author on the Limits page.

To add additional authors, click the Add Another Author link to open another author search box. The default author

search is to include all author names in your search. To change this to search for any authors you selected click the radio button from **All these authors** to **Any of these** (see Figure 3). Click the remove link to delete an author search box.

| Search by Author Add Author | CLEAR                              |
|-----------------------------|------------------------------------|
| Author Name (see help)      |                                    |
| Zerhouni, Elias remove      | All these authors     Any of these |
| Fauci, Anthony remove       |                                    |
| Add Another Author          |                                    |

Figure 3: Author radio button on the Limits page.

Author names will automatically move to the PubMed search box when you click Go. Selected limits will be activated for any subsequent searches except for authors and journals. Author and journal selections will only be included in subsequent searches if they are not cleared from the PubMed search box (see Figure 4).

When Limits are "in effect," a check will appear in the Limits tab and your selected limits will display in a yellow bar. To turn off limits click off the Limits tab check box and run a new search.

| •            | for (Zerhouni, Elias[Auth] AND Fauci, Anthony[Auth]) Go Clear Save Search                                                                 |
|--------------|----------------------------------------------------------------------------------------------------|
| 🔽 Lir        | nits Preview/Index History Clipboard Details                                                                                              |
| Limits:      | English                                                                                                    |
| Display      | Summary Show 20 Sort by Send to                                                                                                    |
| All: 1       | Review: 0 🛠                                                                                                    |
| □ <b>1</b> : | Fauci AS, Zerhouni EA                                                                                                    |
|              | NIH response to open letter.<br>Science. 2005 Apr 1;308(5718):49. No abstract available.<br>PMID: 15802584 [PubMed - indexed for MEDLINE] |

Figure 4: Search results with Limits set to English.

To limit your search to a journal, click **Add Journal**. A journal search box will display. The journal search box also includes an autocomplete feature; enter a name in the journal name box and you will see a list of suggested names that gets shorter as you type more letters. As soon as you see the journal title you are looking for, you may select it. To add additional journals, click the **Add Another Journal** link to open another journal search box. Search results will include any of the selected journals. Journals will automatically move to the PubMed search box when you click Go. Author and journal selections will only be included in subsequent searches if they are not cleared from the PubMed search box (see Figure 4).

#### Full Text, Free Full Text, and Abstracts

To limit your search results to only citations that include a link to full text, a link to free full text, or an abstract, click the appropriate checkboxes (see Figure 5).

| Full Text, Free Full Text, and Abstracts |                                |                        | CLEAR |
|------------------------------------------|--------------------------------|------------------------|-------|
| Links to full text                       | $\Box$ Links to free full text | □ <sub>Abstracts</sub> |       |

Figure 5: Full Text, Free Full Text, and Abstracts Limits boxes.

#### Dates

You may limit your search to articles published or added to PubMed by a pre-set date range (see Figure 6) or you may enter any desired date range (see Figure 7).

| Dates              |                       |                                                                | CLEAR |
|--------------------|-----------------------|----------------------------------------------------------------|-------|
|                    | Published in the Last |                                                                |       |
| Added t            | o PubMed in the Last  | Any date<br>Choose date range<br>30 days<br>60 days<br>90 days |       |
| Humans or Animals  | Gende                 | 180 days<br>1 year                                             | CLEAR |
| 🗖 Humans 🗖 Animals |                       | 2 years<br>3 years<br>5 years<br>10 years                      |       |

Figure 6: Dates pull-down menu.

| Dates                                                                            | CLEAR |
|----------------------------------------------------------------------------------|-------|
| Published in the Last : Choose date range 💌                                      |       |
| Published Date : 2003 06 30 to 2006 Permat: YWWMJ00. Month and days are optional |       |
| Added to PubMed in the Last : Any date                                           |       |

Figure 7: User-specified published date range.

#### **Additional Limits Categories**

Limits categories for Humans or Animals, Gender, Languages, Subsets, Type of Article (Publication Types) and Ages have been modified to allow users to choose multiple selections within each category. The complete lists of languages and publication types are also now available under the labels: More Languages and More Publication Types.

Scroll through the Subsets category to display topics such as Systematic Reviews, journal groups such as nursing journals, and more subsets such as PubMed Central (see Figure 8).

| Humans or Animals           | CLEAR Gender CL             | EAR |
|-----------------------------|-----------------------------|-----|
| 🗖 Humans 🗌 Animals          | 🗆 Male 🔲 Female             |     |
| Languages                   | CLEAR Subsets CL            | EAR |
| English                     | Topies                      | -   |
| French                      | T AIDS                      |     |
| German                      | Bioethics                   |     |
| ✓ Italian                   | Cancer                      |     |
| Japanese                    | Complementary Medicine      |     |
| C Russian                   | History of Medicine         |     |
| D Spanish                   | Space Life Sciences         |     |
| More Languages              | Systematic Reviews          |     |
| Afrikaans                   | Toxicology                  |     |
| Albanian                    | Journal Groups              |     |
| Π                           |                             | -   |
| Type of Article             | CLEAR Ages CL               | EAR |
| Clinical Trial              | All Infant: birth-23 months | -   |
| Editorial                   | All Child: 0-18 years       |     |
|                             | All Adult: 19+ years        |     |
| Meta-Analysis               | Newborn: birth-1 month      |     |
| Practice Guideline          | Infant: 1-23 months         |     |
| Randomized Controlled Trial | Preschool Child: 2-5 years  |     |
| Review                      | Child: 6-12 years           |     |
| More Publication Types      | Adolescent: 13-18 years     |     |
| Addresses                   | Adult: 19-44 years          |     |
| D Bibliography              | Middle Aged: 45-64 years    |     |
| Π                           |                             | -   |

Figure 8: Limits categories.

Note: Search limits may exclude in process and publisher-supplied citations (see Figure 9).

| •       | for psoriasis                                 | Go Clear Save Search                        |
|---------|-----------------------------------------------|---------------------------------------------|
| F Lir   | nits Preview/Index History Clipboard          | Details                                     |
|         | English, Italian, Clinical Trial, Randon      | mized Controlled Trial,                     |
|         | ementary Medicine                             |                                             |
| Display | Summary Show 20 - Sort by                     | <ul> <li>Send to</li> </ul>                 |
|         |                                               |                                             |
| All: 86 | Review: 1 🛠                                   |                                             |
|         | Items 1 - 20 of 86                            | Page 1 of 5 Next                            |
| □1:     | Dawe RS, Yule S, Cameron H, Moseley H, Ibbots | son SH, Ferguson J. Related Articles, Links |
|         | A randomized controlled comparison of the     | e efficacy of Dead Sea salt                 |
| =       | balneophototherapy vs. narrowband ultrav      |                                             |
|         |                                               | violet o monotherapy for chronic plaque     |
|         | psoriasis.                                    |                                             |
|         | Br J Dermatol. 2005 Sep;153(3):613-9.         |                                             |
|         | PMID: 16120152 [PubMed - indexed for MEDLINE  | IE]                                         |

Figure 9: Search for Psoriasis with multiple Limits selected.

#### **Tag Terms**

To limit untagged search terms to a specific citation field or by Text Word, choose a field from the Tag Terms All

Fields menu located at the bottom of the PubMed Limits page.

Go and Clear All Limits buttons are available at the bottom of the Limits page. The Go button function at the top and bottom of the page is equivalent.

Please see the PubMed online Help for an explanation of categories and selections in Limits.

#### By Kathi Canese

#### National Center for Biotechnology Information

Canese K. PubMed<sup>®</sup> Limits Page Updated. NLM Tech Bull. 2006 Mar-Apr;(349):e2.

| PREVIOUS       | 2006 MARCH-APRIL | No. 349 |      |             | NEXT    |
|----------------|------------------|---------|------|-------------|---------|
| E-Mail Sign Up |                  |         | Home | Back Issues | Indexes |

U.S. National Library of Medicine, 8600 Rockville Pike, Bethesda, MD 20894 National Institutes of Health, Department of Health & Human Services Copyright, Privacy, Accessibility Freedom of Information Act (FOIA)

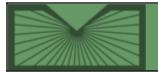

National Library of Medicine | National Institutes of Health

2006 MARCH-APRIL; 349 Table of Contents

Home Back Issues

Indexes

March 03, 2006 [1st Edition] March 16, 2006 [2nd Edition] April 13, 2006 [3rd Edition] April 27, 2006 [4th Edition]

# **PubMed Central®: New Journals Participating and New Content Added**

**New Journals Participating** 

#### Algorithms for Molecular Biology

[Posted in NLM Technical Bulletin April 27, 2006]

The journal *Algorithms for Molecular Biology* is now participating in PubMed Central, beginning with issue 2006;1. *Algorithms for Molecular Biology* is an open access journal.

Algorithms for Molecular Biology ISSN: 1748-7188 (Electronic) Title Abbreviation: Algorithms Mol Biol Publisher: BioMed Central NLM ID: 101265088 PMC Full text coverage: from 2006;1. PMC URL: http://www.pubmedcentral.gov/tocrender.fcgi?action=archive&journal=403

### Implementation Science

[Posted in NLM Technical Bulletin April 27, 2006]

The journal *Implementation Science* is now participating in PubMed Central, beginning with issue 2006;1. *Implementation Science* is an open access journal.

Implementation Science ISSN: 1748-5908 (Electronic) Title Abbreviation: Implement Sci Publisher: BioMed Central NLM ID: 101258411 PMC Full text coverage: from 2006;1. PMC URL: http://www.pubmedcentral.gov/tocrender.fcgi?action=archive&journal=400

#### International Breastfeeding Journal

The journal *International Breastfeeding Journal* is now participating in PubMed Central, beginning with issue 2006;1. *International Breastfeeding Journal* is an open access journal.

International Breastfeeding Journal ISSN: 1746-4358 (Electronic) Title Abbreviation: Int Breastfeed J Publisher: BioMed Central NLM ID: 101251562 PMC Full text coverage: from 2006;1. PMC URL: http://www.pubmedcentral.gov/tocrender.fcgi?action=archive&journal=404

#### Journal of Biomedical Discovery and Collaboration

[Posted in NLM Technical Bulletin April 27, 2006]

The journal *Journal of Biomedical Discovery and Collaboration* is now participating in PubMed Central, beginning with issue 2006;1. *Journal of Biomedical Discovery and Collaboration* is an open access journal.

Journal of Biomedical Discovery and Collaboration ISSN: 1747-5333 (Electronic) Title Abbreviation: J Biomed Discov Collab Publisher: BioMed Central NLM ID: 101258054 PMC Full text coverage: from 2006;1. PMC URL: http://www.pubmedcentral.gov/tocrender.fcgi?action=archive&journal=405

#### Journal of Cardiothoracic Surgery

[Posted in NLM Technical Bulletin April 27, 2006]

The journal *Journal of Cardiothoracic Surgery* is now participating in PubMed Central, beginning with issue 2006;1. *Journal of Cardiothoracic Surgery* is an open access journal.

Journal of Cardiothoracic Surgery ISSN: 1749-8090 (Electronic) Title Abbreviation: J Cardiothorac Surg Publisher: BioMed Central NLM ID: 101265113 PMC Full text coverage: from 2006;1. PMC URL: http://www.pubmedcentral.gov/tocrender.fcgi?action=archive&journal=406

#### Journal of Occupational Medicine and Toxicology

[Posted in NLM Technical Bulletin April 27, 2006]

The journal *Journal of Occupational Medicine and Toxicology* is now participating in PubMed Central, beginning with issue 2006;1. *Journal of Occupational Medicine and Toxicology* is an open access journal.

Journal of Occupational Medicine and Toxicology ISSN: 1745-6673 (Electronic)

Title Abbreviation: J Occup Med Toxicol Publisher: BioMed Central NLM ID: 101245790 PMC Full text coverage: from 2006;1. PMC URL: http://www.pubmedcentral.gov/tocrender.fcgi?action=archive&journal=399

#### **Orphanet Journal of Rare Diseases**

[Posted in NLM Technical Bulletin April 27, 2006]

The journal *Orphanet Journal of Rare Diseases* is now participating in PubMed Central, beginning with issue 2006;1. *Orphanet Journal of Rare Diseases* is an open access journal.

Orphanet Journal of Rare Diseases ISSN: 1750-1172 (Electronic) Title Abbreviation: Orphanet J Rare Dis Publisher: BioMed Central NLM ID: 101266602 PMC Full text coverage: from 2006;1. PMC URL: http://www.pubmedcentral.gov/tocrender.fcgi?action=archive&journal=401

#### **Radiation Oncology**

[Posted in NLM Technical Bulletin April 27, 2006]

The journal *Radiation Oncology* is now participating in PubMed Central, beginning with issue 2006;1. *Radiation Oncology* is an open access journal.

Radiation Oncology ISSN: 1748-717X (Electronic) Title Abbreviation: Radiat Oncol Publisher: BioMed Central NLM ID: 101265111 PMC Full text coverage: from 2006;1. PMC URL: http://www.pubmedcentral.gov/tocrender.fcgi?action=archive&journal=402

#### Substance Abuse Treatment, Prevention, and Policy

[Posted in NLM Technical Bulletin April 27, 2006]

The journal *Substance Abuse Treatment, Prevention, and Policy* is now participating in PubMed Central, beginning with issue 2006;1. *Substance Abuse Treatment, Prevention, and Policy* is an open access journal.

Substance Abuse Treatment, Prevention, and Policy ISSN: 1747-597X (Electronic) Title Abbreviation: Subst Abuse Treat Prev Policy Publisher: BioMed Central NLM ID: 101258060 PMC Full text coverage: from 2006;1. PMC URL: http://www.pubmedcentral.gov/tocrender.fcgi?action=archive&journal=398

#### Nuclear Receptor Signaling

[Posted in NLM Technical Bulletin April 13, 2006]

The journal *Nuclear Receptor Signaling* is now participating in PubMed Central, beginning with issue 2003;1 to 2006;4.

Nuclear Receptor Signaling ISSN: 1550-7629 (Electronic) Title Abbreviation: Nucl Recept Signal Publisher: Nuclear Receptor Signaling Atlas NLM ID: 101237902 PMC Full text coverage: from 2003;1 to 2006;4. PMC URL: http://www.pubmedcentral.gov/tocrender.fcgi?action=archive&journal=296

#### Journal of Zhejiang University. Science

[Posted in NLM Technical Bulletin March 16, 2006]

The journal *Journal of Zhejiang University*. *Science* is now participating in PubMed Central, beginning with issue 2004;5(10).

Journal of Zhejiang University. Science pISSN: 1009-3095 Title Abbreviation: J Zhejiang Univ Sci Publisher: Zhejiang University Press NLM ID: 100954270 PMC Full text coverage: from 2004;5(10). PMC URL: http://www.pubmedcentral.gov/tocrender.fcgi?action=archive&journal=290

#### Journal of Zhejiang University. Science. B.

[Posted in NLM Technical Bulletin March 16, 2006]

The journal *Journal of Zhejiang University. Science. B.* is now participating in PubMed Central, beginning with issue 2005;6(1) to 2006;7(2). *Journal of Zhejiang University. Science. B.* continues in part the journal *Journal of Zhejiang University. Science.*.

Journal of Zhejiang University. Science. B. pISSN: 1673-1581 Title Abbreviation: J Zhejiang Univ Sci B Publisher: Zhejiang University Press NLM ID: 101236535 PMC Full text coverage: from 2005;6(1) to 2006;7(2). PMC URL: http://www.pubmedcentral.gov/tocrender.fcgi?action=archive&journal=371

#### Beilstein Journal of Organic Chemistry

[Posted in NLM Technical Bulletin March 16, 2006]

The journal *Beilstein Journal of Organic Chemistry* is now participating in PubMed Central, beginning with issue 2005;1.

Beilstein Journal of Organic Chemistry

pISSN: 1860-5397 Title Abbreviation: Beilstein J Org Chem Publisher: Beilstein-Institut NLM ID: 101250746 PMC Full text coverage: from 2005;1. PMC URL: http://www.pubmedcentral.gov/tocrender.fcgi?action=archive&journal=389

#### **Biology Direct**

[Posted in NLM Technical Bulletin March 16, 2006]

The journal *Biology Direct* is now participating in PubMed Central, beginning with issue 2006;1.

Biology Direct pISSN: 1745-6150 Title Abbreviation: Biol Direct Publisher: BioMed Central NLM ID: 101258412 PMC Full text coverage: from 2006;1. PMC URL: http://www.pubmedcentral.gov/tocrender.fcgi?action=archive&journal=390

#### **Trials**

[Posted in NLM Technical Bulletin March 16, 2006]

The journal Trials is now participating in PubMed Central, beginning with issue 2000;1(1) to 2007;7.

Trials pISSN: 1745-6215 Title Abbreviation: Trials Publisher: BioMed Central NLM ID: 101263253 PMC Full text coverage: from 2005;6(1) to 2006;7. PMC URL: http://www.pubmedcentral.gov/tocrender.fcgi?action=archive&journal=388

#### Journal of the Royal Society of Medicine

[Posted in NLM Technical Bulletin March 3, 2006]

The journal *Journal of the Royal Society of Medicine* is now participating in PubMed Central, beginning with issue 1985 Jan;78(1) to 2006 Feb;99(2). The *Journal of the Royal Society of Medicine* is part of NLM<sup>®</sup> collaboration with the Wellcome Trust and the United Kingdom Joint Information Systems Committee (JISC). Information on the collaboration as well as NLM back issue scanning project is available at http://www.pubmedcentral.gov/about/scanning.html.

Journal of the Royal Society of Medicine pISSN: 0141-0768 Title Abbreviation: J R Soc Med Publisher: Royal Society Of Medicine NLM ID: 7802879 PMC Full text coverage: from 1985 Jan;78(1) to 2006 Feb;99(2). PMC URL: http://www.pubmedcentral.gov/tocrender.fcgi?action=archive&journal=256

#### EMBO Reports

[Posted in NLM Technical Bulletin March 3, 2006]

The journal *EMBO Reports* is now participating in PubMed Central, beginning with issue 2000 Jul;1(1) to 2005 Mar;6(3). A twelve-month delay on availability of free full-text for current content is imposed by the publisher.

EMBO Reports pISSN: 1469-221X eISSN: 1469-3178 Title Abbreviation: EMBO Rep Publisher: Published for EMBO by Nature Publishing Group NLM ID: 100963049 PMC Full text coverage: from 2000 Jul;1(1) to 2005 Mar;6(3). PMC URL: http://www.pubmedcentral.gov/tocrender.fcgi?action=archive&journal=118

#### Health Services Research

[Posted in NLM Technical Bulletin March 3, 2006]

The journal *Health Services Research* is now participating in PubMed Central, beginning with issue 1966;1(1) to 2004 Feb;39(3). A twenty-four-month delay on availability of free full-text for current content is imposed by the publisher.

Health Services Research pISSN: 0017-9124 Title Abbreviation: Health Serv Res Publisher: Health Administration Press NLM ID: 0053006 PMC Full text coverage: from 1966;1(1) to 2004 Feb;39(3). PMC URL: http://www.pubmedcentral.gov/tocrender.fcgi?action=archive&journal=235

PubMed Central<sup>®</sup>: New Journals Participating and New Content Added. NLM Tech Bull. 2006 Mar-Apr;(349):e3.

| PREVIOUS       | 2006 MARCH-APRIL | No. 349 |      |             | NEXT    |
|----------------|------------------|---------|------|-------------|---------|
| E-Mail Sign Up |                  |         | Home | Back Issues | Indexes |

U.S. National Library of Medicine, 8600 Rockville Pike, Bethesda, MD 20894 National Institutes of Health, Department of Health & Human Services Copyright, Privacy, Accessibility Freedom of Information Act (FOIA)

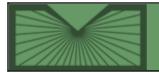

National Library of Medicine | National Institutes of Health

2006 MARCH–APRIL; 349 Table of Contents

Home Back Issues

Indexes

March 21, 2006 [posted] June 04, 2006 [Editor's note added]

# New Search and Display Options Available in the Journals Database

[Editor's Note: This feature was implemented in PubMed on March 29, 2006.]

he Entrez Journals Database will soon include new options for searching, an additional display format, and an expanded Full format. The new search options are **Subject Terms** and **Currently Indexed in MEDLINE**<sup>®</sup>. These new options will be searchable from the Limits screen, Preview/Index, or directly in the query box. An XML format will be available as a display option. The Full display format has been given a new look and also expanded to include the Subject Terms and additional information available about the journal displayed in "Continuation Notes" (see Figure 1).

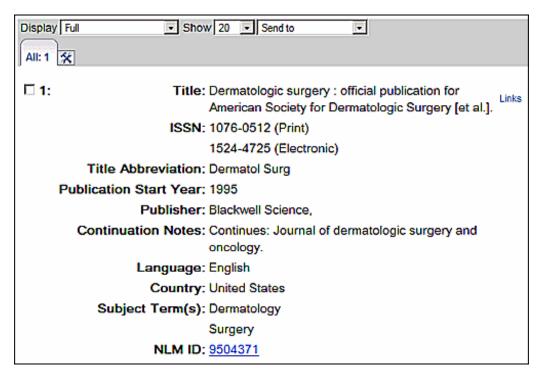

Figure 1: Full display format in the Journals database.

#### **Currently Indexed**

Currently Indexed means MeSH® terms will be assigned to citations for articles within scope for MEDLINE. Use the

check box on the Journals Database Limits page to limit a search to journals that are currently indexed for MEDLINE(see Figure 2). These records may also be searched by adding the string **AND currently indexed** to a search query. For example:

nursing AND currentlyindexed

While this can be searched, this information is not displayed on Journals Database records.

| Limits    | Preview/Index     | History    | Clipboard    | Details                         |                          |  |
|-----------|-------------------|------------|--------------|---------------------------------|--------------------------|--|
| + l       | Jse the All Field | ls menu to | apply a sear | rch tag to you                  | ır term.                 |  |
| Limite    | d to:             |            |              |                                 |                          |  |
| All Field | \$                |            |              | nly PubMed je<br>urrently index | ournals<br>ed in MEDLINE |  |

Figure 2: Limits page in the Journals database.

#### Subject Term [st]

Subject Terms are assigned by NLM<sup>®</sup> at the journal level to describe the journal's overall scope. The search tag for this new field is [st]. The Subject Terms will display in the Full and the XML (as <BroadJournalHeading>) display formats. The complete list of terms is available at the Journal Subject Terms Web page. For example, searching for the non-tagged term pediatrics in the Journals database, will now retrieve all journals that include the word pediatrics in the title as well as journals with the Subject Term, Pediatrics.

#### By Sara Tybaert and Norma Ruiz MEDLARS Management Section

*Tybaert S., Ruiz N. New Search and Display Options Available in the Journals Database. NLM Tech Bull. 2006 Mar-Apr;*(349):e4.

| PREVIOUS       | 2006 MARCH-APRIL | No. 349 |      |             | NEXT    |
|----------------|------------------|---------|------|-------------|---------|
| E-Mail Sign Up |                  |         | Home | Back Issues | Indexes |

U.S. National Library of Medicine, 8600 Rockville Pike, Bethesda, MD 20894 National Institutes of Health, Department of Health & Human Services Copyright, Privacy, Accessibility Freedom of Information Act (FOIA)

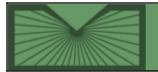

National Library of Medicine | National Institutes of Health

Indexes

March 27, 2006 [posted]

## **GEO** Accession Numbers in MEDLINE<sup>®</sup>

ccession numbers for a new database, the Gene Expression Omnibus (GEO), are now being added to MEDLINE records when a journal article reports that new data has been added to this database. GEO is a "gene expression/molecular abundance repository supporting Minimum Information About Microarray Experiment (MIAME) compliant data submissions, and a curated, online resource for gene expression data browsing, query and retrieval." Additional information is available at: http://www.ncbi.nlm.nih.gov/geo/. GEO was developed and is maintained by the National Center for Biotechnology (NCBI). It consists of three different types of entries: Platform, Sample, and Series. The Platform record contains lists of elements on an array (such as a oligonucleotide microarray) or a list of elements that may be detected or quantified in the experiment. The Sample record is a description of the handling of a Sample. The Series record defines a set of related Samples.

GEO accession numbers have a standard format which consists of one of four prefixes followed by one or more numbers. The four prefixes are:

GDS(for GEO Data Set)GSE(for GEO SEries)GPL(for GEO PLatform)GSM(for GEO SaMple)

GEO accession numbers will display in the Secondary Source Identifier (SI) field in PubMed's Citation and MEDLINE display formats (and in the <DataBankList> area of the XML format). Here's an example from the Citation display:

Secondary Source ID: • GEO/GSE3847

GEO numbers may be searched in PubMed using the [si] search tag in the following ways:

- 1. To retrieve a specific accession number: geo/gse3847 [si] or, more simply, as: gse3847 [si]
- 2. To retrieve all GEO accession numbers: geo [si]

3. Click on the search link in the Citation Display.

NLM<sup>®</sup> began to include GEO accession numbers in citations that have undergone data quality review afer February 8, 2006.

#### By Melissa Yorks Index Section

Yorks M. GEO Accession Numbers in MEDLINE<sup>®</sup>. NLM Tech Bull. 2006 Mar-Apr;(349):e5.

| PREVIOUS       | 2006 MARCH-APRIL | No. 349 |      |             | NEXT    |
|----------------|------------------|---------|------|-------------|---------|
| E-Mail Sign Up |                  |         | Home | Back Issues | Indexes |

U.S. National Library of Medicine, 8600 Rockville Pike, Bethesda, MD 20894 National Institutes of Health, Department of Health & Human Services Copyright, Privacy, Accessibility Freedom of Information Act (FOIA)

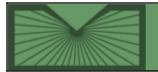

National Library of Medicine | National Institutes of Health

Indexes

April 06, 2006 [posted] April 24, 2006 [corrected]

## NLM Classification 2006 Edition Now Available

he *NLM Classification*, available online at http://wwwcf.nlm.nih.gov/class/, incorporates all additions and changes to the schedules and index from April 2005 through March 2006. This edition includes an online tutorial on searching the *NLM Classification*.

#### **Major Changes**

Proteins and bacteria were the major areas revised for the 2006 edition.

- The general class number for proteins, QU 55, was subdivided in order to parallel the arrangement of the MeSH thesaurus and better fit trends in the literature. NLM believes these new numbers for categories of proteins provide a more coherent shelf arrangement of works in this broad topic area and better control the volume of material formerly assigned to this single class number.
- Several class numbers in the bacteria section of the QW schedule were added, modified, or canceled to better reflect the current taxonomy in *Bergey's Manual of Systematic Bacteriology*, 2nd ed. However, because a major overhaul of this section of the schedule would have been impractical, the extent of the revision for bacteria was necessarily limited.
- New class numbers were added and existing class numbers were canceled as needed to reflect other changes in MeSH and the biomedical and related sciences literature cataloged.

#### **Class Numbers Added and Canceled**

| <b>Class Numbers Add</b> | ed - 2006 |
|--------------------------|-----------|
|--------------------------|-----------|

| New<br>Number | Class Name                                                      | Former<br>Number |
|---------------|-----------------------------------------------------------------|------------------|
|               | QT Physiology                                                   |                  |
| QT 36.5       | Nanotechnology                                                  | QT 36            |
|               | QU Biochemistry                                                 |                  |
| QU 55.2       | Carrier proteins. Intracellular signaling peptides and proteins | QU 55            |
| QU 55.3       | Cytoskeletal proteins. Scleroproteins                           | QU 55            |

| QU 55.4     | Dietary proteins                          | QU 55              |
|-------------|-------------------------------------------|--------------------|
| QU 55.5     | Glycoproteins                             | QU 55              |
| QU 55.6     | Heat-shock proteins. Molecular chaperones | QU 55              |
| QU 55.7     | Membrane proteins. Cell surface receptors | QU 55              |
| QU 55.8     | Metalloproteins                           | QU 55              |
| QU 55.9     | Protein phenomena                         | QU 55              |
|             | QW Microbiology. Immunology               |                    |
| QW 90       | Biofilms                                  | Various<br>numbers |
| QW 125.5.B4 | Bifidobacterium                           | QW 125.5.A2        |
| QW 125.5.B7 | Brevibacterium                            | QW 118             |
| QW 125.5.C5 | Corynebacterium                           | QW 118             |
| QW 125.5.P7 | Propionibacteriaceae                      | QW 120             |
|             | WB Practice of Medicine                   |                    |
| WB 112      | Osteopathic medicine                      | WB 940             |

#### **Class Numbers Canceled - 2006**

[Editor's note: A correction was made to "New Number" for Actinobacteria. The corrected number is QW 125.]

| Canceled<br>Number | Class Name                                        | New Number  |
|--------------------|---------------------------------------------------|-------------|
| QV 115             | Synthetic local anesthetics                       | QV 113      |
| QW 115             | Actinobacteria                                    | QW 125      |
| QW 118             | Corynebacterium                                   | QW 125.5.C5 |
| QW 120             | Propionibacteriaceae                              | QW 125.5.P7 |
| QW 153             | Sheathed bacteria. Budding or appendaged bacteria | QW 133      |

#### **Other Changes to the Schedule**

- Selected class number captions were augmented to clarify their scope, e.g., at QW 50, the caption was changed to *Bacteria (General)*. *Bacteriology*. *Archaea*.
- Selected schedule captions were revised to reflect changes in MeSH, e.g., at QV 55, Drugs was changed to *Pharmaceutical preparations*.
- Various instructional notes were added or modified to clarify classification practices, e.g., at the beginning of the WY schedule, an example was added to the second note to clarify classification of works on nursing care of a specific disease.

#### **New Table G Numbers**

The following Table G numbers were added to the outline of geographic tables used in the *NLM Classification*. (see http://www.nlm.nih.gov/class/TableGOutline.html)

GA3-Eastern Europe GB2-Baltic States<sup>1</sup>

#### **Changes to the Index**

- Ninety-eight (98) new main index entries were created, fifty-seven (57) of which are from the 2006 MeSH; the remainder are MeSH terms from previous years.
- Numerous main index entries and cross references were modified to reflect changes in the MeSH vocabulary. In particular, major categories of index terms affected by MeSH changes include:

Terms changed to clarify meaning for use in non-medical databases, e.g.:

*Fractures to Fractures, Bone Labor Complications to Obstetric Labor Complications* 

Terms replaced by more current or scientific terms, e.g.:

Hay Fever to Rhinitis, Allergic, Seasonal Clams to Bivalvia

- Various instructional notes were added to index entries to clarify classification practices. For example, to more fully account for their medically relevant facets, improved classification guidance has been added to the index for certain headings in the areas of nursing, history (wars and events), pharmacology, and the digestive system (liver and biliary tract).
- All index entries pertaining to the aforementioned schedule additions and changes were modified.

To learn more about the NLM Classification see the Fact Sheet.

<sup>1</sup> See New Table G Classification Number Added to the NLM Classification in the 2005 May-Jun; (344)*NLM Technical Bulletin*.

#### By Sharon R. Willis and Paul DeAnna, Ph.D. Cataloging Section, Technical Services Division

Willis SR, DeAnna P. NLM Classification 2006 Edition Now Available. NLM Tech Bull. 2006 Mar-Apr; (349):e6.

| PREVIOUS       | 2006 MARCH-APRIL | No. 349 |      |             | NEXT    |
|----------------|------------------|---------|------|-------------|---------|
| E-Mail Sign Up |                  |         | Home | Back Issues | Indexes |

U.S. National Library of Medicine, 8600 Rockville Pike, Bethesda, MD 20894 National Institutes of Health, Department of Health & Human Services Copyright, Privacy, Accessibility Freedom of Information Act (FOIA)

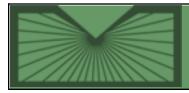

National Library of Medicine | National Institutes of Health

| 2006 MARCH–APRIL; 349 |  |
|-----------------------|--|
| Table of Contents     |  |

Home

Back Issues

Indexes

### April 21, 2006 [posted]

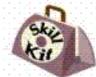

## Skill Kit: Customize the Display of Your NLM Gateway Search Results

he NLM Gateway provides the ability to customize the display of your search results. You can easily change the data included in both the Brief format and the Expanded format to suit your needs. Registered Gateway

users can even create their own standard default display. Follow the instructions below, or see and hear the Quick Tour.

Perform a search in the Gateway and select a collection from the Results Summary. The Results Page displays the items from that collection in a Brief format (e.g., title, author, source information). To see additional, specific data, click on the title and go to an Expanded view of the item. You can eliminate this last step by customizing the Brief format to display the specific fields you want.

Let's say that you are interested in health services research in the area of diabetes, specifically the funding information related to the research and where the research is being performed. You can customize the display of the Brief format of Health Services Research Projects (HSRProj) records to include that data.

- 1. Click on Limits/Settings on the Gateway Features bar.
- 2. Click on the Select Fields tab. Go to the pull-down (Choose a collection) menu on Select Fields and select HSRProj. Click on Go. See Figure 1.

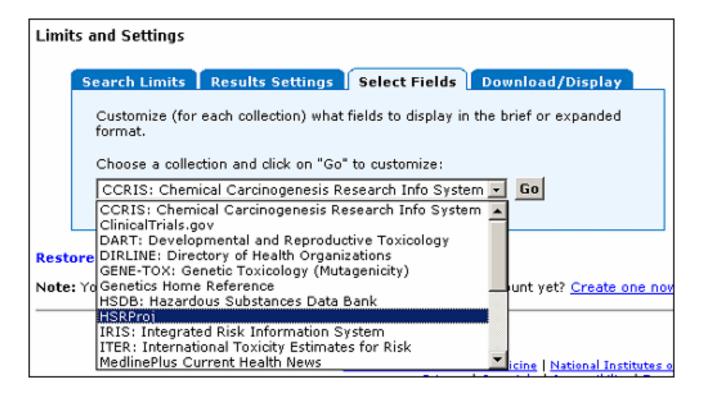

#### Figure 1: Choosing HSRProj Collection

3. In the list of fields, select "Grant Support," clicking in the box in the Brief Format column (see Figure 2). Scroll down and do the same for "Performing Organization" and "Supporting Agency."

| Apply 9         | Save Re            | store Default            |
|-----------------|--------------------|--------------------------|
| Brief<br>Format | Expanded<br>Format | Field Name               |
|                 | ব                  | Abstract                 |
|                 | ঘ                  | Award Type               |
|                 | ঘ                  | Country                  |
|                 | ঘ                  | Data Source              |
|                 |                    | Date Completed           |
|                 |                    | Date Revised             |
|                 | ঘ                  | Email Address            |
|                 |                    | Entry Date               |
|                 | ন                  | Fax Number               |
|                 | ন                  | Final Year               |
|                 |                    | Grant Support            |
|                 | ন                  | Initial Year             |
|                 |                    | Investigator             |
|                 | ম                  | Investigator Affiliation |
|                 | য                  | Investigator Phone       |
|                 | য                  | Keywords                 |
|                 | ব                  | MeSH Terms               |
|                 | ব                  | Number of Subjects       |
|                 | ব                  | Other ID                 |
|                 | ব                  | Performing Organization  |
|                 | ব                  | Population Base          |
|                 | ব                  | Project Status           |
|                 | ব                  | State                    |
|                 | ঘ                  | Study Design             |
|                 | ঘ                  | Study Population         |
|                 | ঘ                  | Supporting Agency        |
|                 |                    | Title                    |
|                 |                    | Unique Identifier        |
| Π               | ন                  | Zip Code                 |

# Figure 2: Adding Fields to the Brief Display of HSRProj Records

Click on "Apply" at either the top or the bottom of the field table. Gateway will display the message: Settings applied to current session.

4. Enter your search term(s) in the Gateway search box as shown in Figure 3.

| diabetes               | Search          |
|------------------------|-----------------|
| Term Finder            | Limits/Settings |
| Settings applied to cu | rrent session   |
| Limits and Settings    |                 |

# Figure 3: Customized Display Confirmed

- 5. Click on Search or use the Enter key. The Results Summary page will display.
- Click on HSRProj. Notice that the Brief display now includes the names of the Performing Organization and Supporting Agency and the Grant Support information (i.e., grant number)(seeFigure 4).

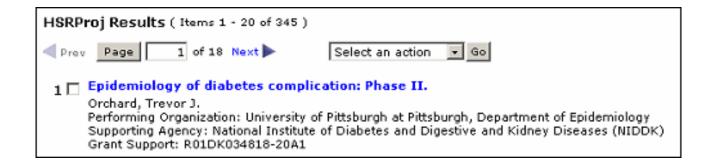

# Figure 4: HSRProj Brief Display Includes the Added Fields

You can customize the Brief and the Expanded displays for any of the collections. You can also customize a display and save it for future sessions, if you are signed in. For example, to always see the Abstract in PubMed<sup>®</sup> brief displays repeat steps 1 & 2, selecting PubMed. In the Brief Format column, click on Abstract. Click on "Save" at either the top or the bottom of the field table.

If you aren't currently signed in, a Sign in page will be displayed. Enter your User ID and Password and click on Sign In. (If you have not previously established a User ID and Password for the Gateway, click on "Create one now" at the top of the Sign in page and follow the instructions on the screen. This registration is free and very little information is required.)

The system will display the message: **User preferences saved** (see Figure 5). The preferences are permanently saved until you change them and used whenever you are signed into the Gateway.

|                        |                 | Search         |  |  |
|------------------------|-----------------|----------------|--|--|
| Term Finder            | Limits/Settings | Search Details |  |  |
| User preferences saved |                 |                |  |  |
| Limits and Sett        | ings            |                |  |  |

# Figure 5: Customized Display Saved for Current and Future Sessions

After changing the Brief format display for PubMed to include the abstract, search *diabetes* and note that Gateway now shows the abstract in the Brief display of the PubMed results (see Figure 6).

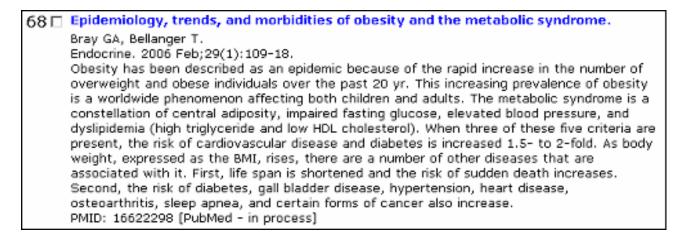

# Figure 6: PubMed Brief Display Includes the Added Field (Abstract)

*Skill Kit: Customize the Display of Your NLM Gateway Search Results. NLM Tech Bull.* 2006 Mar-Apr;(349):e7.

| PREVIOUS       | 2006 MARCH-APRIL | No. 349 |             | NEXT    |
|----------------|------------------|---------|-------------|---------|
| E-Mail Sign Up |                  | Home    | Back Issues | Indexes |

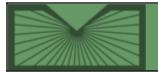

**NLM Technical Bulletin** 

National Library of Medicine | National Institutes of Health

Home Back Issues

Indexes

April 21, 2006 [posted]

# **DOCLINE® 2.7:** The Next Generation of Routing

n March 29, 2006, the U.S. National Library of Medicine<sup>®</sup> released DOCLINE 2.7. DOCLINE is an automated interlibrary loan request and routing system. DOCLINE provides health science libraries in the National Network of Libraries of Medicine (NN/LM), Canada, Mexico, and select international libraries with means to request biomedical literature.

The new version of DOCLINE contains key enhancements requested by DOCLINE users. DOCLINE 2.7 introduces routing by library group, requesting by service level (rush and urgent patient care), limiting routing to Electronic Fund Transfer System (EFTS) participants, routing by multiple delivery methods, searching serial holdings by delivery method, and a new appearance and functionality for serial holdings searching.

## **Borrowing**

DOCLINE 2.7 adds several major enhancements to the request (borrowing) functionality. The most significant change is the ability to route requests by a Library Group as well as to individual libraries.

Prior to DOCLINE 2.7, borrowers were limited to listing 180 libraries as potential lenders for their requests, grouped in a hierarchy of nine Routing Table cells. Routing by Library Group widens the available pool of libraries to which a request may route by allowing a Library Group to be added to a Routing Table cell. Membership in the various Library Groups ranges from eleven libraries to more than 1,000 libraries. During routing, DOCLINE will randomly select up to a maximum of 20 libraries per Routing Table cell to which requests will route - libraries that report owning the title volume or year and that also match the other routing instructions. With DOCLINE's intelligent routing, a request typically does not need to route to more libraries to be filled, but a request may need more libraries to which it has the possibility to route.

DOCLINE 2.7 also adds libraries in the NN/LM level of "Other" to the end of the routing algorithm. "Other" libraries consist primarily of special libraries, associations, and Canadian libraries. The Routing by Library Group feature and the addition of "Other" libraries to the routing make it possible for borrowers to include every DOCLINE library as a potential lender for a request, thereby utilizing the full resources of the NN/LM and DOCLINE. For a full description of DOCLINE's routing algorithm, see the FAQ at:http://www.nlm.nih.gov/services/doc\_new\_routing.html.

When placing a request, the borrower's default ordering preferences are displayed. A borrower can modify the default values on a request-by-request basis depending upon the needs of the patron. DOCLINE 2.7 added service levels to the request module (see Figure 1, item 1). The service levels of Normal, Rush, and Urgent Patient Care indicate the urgency of the borrower and carry with it different rules in DOCLINE. For example, a request can be placed with the level "Urgent Patient Care," indicating that it is needed for immediate clinical care of a patient. These requests should be processed immediately by the lender, and with electronic delivery, could be received by the borrower within hours

of placing the request. If not acted upon by the lender, the request reroutes to another library after one (1) day, rather than the three (3) days for a normal interlibrary loan (ILL) request.

| OCLINE          | Help  FAQ  Contact Us  Preferences  Log Out                                                             |
|-----------------|----------------------------------------------------------------------------------------------------|
|                 | Home Requests Serial Holdings Institutions Loansome Doc Patrons                                         |
|                 | Eorrow Lond Receipts Reports Status/Cancel                                                              |
| UniqueK         | ey PubMed LocatorPlus Nanual Loansome Doc Transfer Requestor                                            |
|                 |                                                                                                    |
| Routing Instruc | tions Requestor's LIBID: CAUPSE                                                                         |
| Form            | Copy 🔽 Copyright Compliance Guidelines 🗉 Service Level Normal 🖃 🕕                                       |
| Authorized By   | Miniam B. Referral Reason NOT-Not owned (title)                                                         |
| Maximum Cost    | 9.00 Route to EFTS Participants Only?                                                                   |
| Patron Name     | ). Patron Need No Later Than 04132006 (MMDDYYYY)                                                        |
| Comments        | Comments to lenders entered here display on request                                                     |
|                 |                                                                                                    |
|                 | Network E-mail (PDF) V NLM (Web (PDF) V                                                                 |
| Deliver By      |                                                                                                    |
| 0               | Network Alternative(s): Ariel 🗆 Email(PDF) 🗖 Email(Tiff) 🖻 Fax 🗖 Mail 🗖 Pickup 🗖 Web(PDF) 🖻 Web(Tiff) 🖻 |
|                 |                                                                                                    |
| Route to        |                                                                                                    |
|                 | Refer to Resource Libraries 🖗 Route to NLM 🖗 Refer on after NLM 🖗 Deselect All                          |
|                 |                                                                                                    |
|                 | <<< Prev Reset Next >>>                                                                                 |
|                 |                                                                                                    |

**Figure 1: Borrow Routing Instructions** 

With DOCLINE 2.7, borrowers now have the option of limiting the routing of their requests to participants of the EFTS EFTS (see Figure 1, item 2). EFTS is a transaction-based electronic billing system developed by the University of Connecticut Health Center for ILL and document delivery charges. This option allows borrowers and lenders to reduce cost and paperwork associated with paper invoices.

DOCLINE 2.7 also adds the ability to specify multiple delivery methods (see Figure 1, item 3). This enhancement takes advantage of the growing use of electronic delivery. The ability to specify one or more acceptable alternate delivery methods adds greater flexibility and control over routing for borrowers. Libraries continue to indicate a single preferred delivery method for Network libraries, as well as a distinct NLM delivery method.

During routing of a request, cell by cell, DOCLINE will route first to libraries that hold the year or volume of the title requested and that support a borrower's preferred delivery method, and then route to libraries that support one of the borrower's alternate delivery method(s). For example, if a borrower's preferred network delivery method is Web PDF and the alternate delivery methods are Email PDF and Ariel, the algorithm would first route to libraries in cell 1 that deliver via Web PDF, and then try to route to libraries in cell 1 that support Email PDF OR deliver via Ariel. If the request had to route on to cell 2, it would first route to libraries in cell 2 that deliver via Web PDF, and then try to route to libraries in cell 2 that deliver via Web PDF, and then try to route to libraries in cell 2 that deliver via Web PDF, and then try to route to libraries in cell 2 that deliver via Web PDF, and then try to route to libraries in cell 2 that deliver via Web PDF.

New features for the request "receipt" include the addition of service level (see Figure 2, item 1) in the request header. The primary "Ship to" address continues to display at the top of the page (see Figure 2, item 2) while DOCLINE 2.7 added the alternate delivery methods in the body of the receipt (see Figure 2, item 3). When the borrower restricts routing to EFTS participants, the request receipt alerts lenders to the billing method in the "Bill to" area (see Figure 2, item 4).

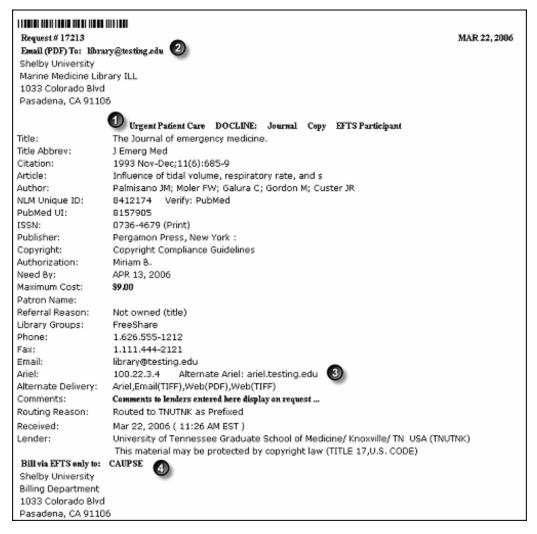

Figure 2: DOCLINE Receipt

DOCLINE displays a summary of a library's current request activity on the homepage (see Figure 3). It also lists requests to the library as a lender awaiting receipt or awaiting action, and warns the library of requests which will be automatically rerouted on to another library unless acted upon that day. Rush and Urgent Patient Care requests as well as color copy requests are indicated separately on the homepage as "Special Handling" requests to identify to libraries those items needing expedited or special handling.

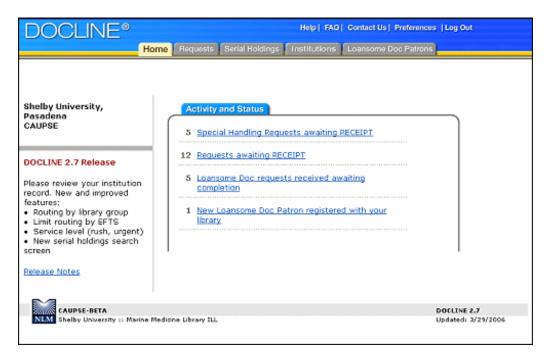

Figure 3: DOCLINE Homepage

## **Serial Holdings**

DOCLINE 2.7 provides a new appearance and enhanced functionality to the search interface to the serial holdings records in DOCLINE. The search interface is available to libraries primarily for the updating of their holdings data. However, libraries can also search the holdings of other member libraries by serial title. For the efficient routing of requests, libraries must maintain accurate serial holdings and institution records so that the routing algorithm has current holdings data and ILL service information to act upon.

The Serial Holdings Add/Update and View search screens have been combined into one search interface -Update/View (see Figure 4). User permissions to view or update Serial Holdings remain unchanged. Users with view only permissions will now search Serial Holdings via the same interface as those who have edit permissions. User permissions for DOCLINE are maintained by the Regional Medical Libraries and the Canada Institute for Scientific and Technical Information (CISTI).

| DOCLINE®                                                                           | Help   FAG   Contact Us   Preferences  Log Out                                                                          |
|------------------------------------------------------------------------------------|----------------------------------------------------------------------------------------------------|
| Home                                                                               | Requests Serial Holdings Institutions Loansome Doc Patrons                                                              |
| Updat                                                                              | >/View Reports                                                                                                    |
| Serial Holdings                                                                    | LocatorPlus                                                                                                    |
| 🜔 Bibliographic Search                                                             |                                                                                                    |
| NLM Unique ID<br>ISSN                                                              | Sournal Title/Title Abbreviation                                                                                        |
| ) Filters                                                                          |                                                                                                    |
| Year(s) Owned                                                                      | Volume(*) Owned LIBED(*)                                                                                                |
| <ul> <li>✓ Hy Library</li> <li>✓ Hy Library Groups</li> <li>✓ Hy Region</li> </ul> | My Routing Table     AddRional Elters     No additional filters selected     Not My Routing Table     My State/Province |
|                                                                                    | SEARCH Resot Bib Roset Filters                                                                                          |

Figure 4: Serial Holdings Search Screen

The Bibliographic Search has been revised to provide a more appealing interface with quick access to commonly used search features. Search filters have changed so that the most popular filters are easily accessible on the initial Serial Holdings Update/View screen. Year(s) Owned, Volume(s) Owned, and LIBIDs filters are displayed first, followed by the Top Filters of My Library, My Library Groups, My Region, My Routing Table, Not My Routing Table, and My State/Province.

Libraries can further limit their search results by clicking on the Additional Filters link. Additional filters include Delivery Methods, Membership information, Interlibrary Loan services, State/Province, Region, and Library Groups (see Figure 5).

| DOCLINE®                            |                                                                                                    | Help   FAQ   Contact Us   Preferences   Log Out     |
|-------------------------------------|----------------------------------------------------------------------------------------------------|-----------------------------------------------------|
|                                     |                                                                                                    | Institutions Loansome Doc Patrons                   |
| Serial Holdings > Filt              | ers                                                                                                    |                                                     |
| Delivery Options an                 | nd Services - Holdings F                                                                                        | Format - Location - Library Group                   |
|                                     | ADD TO SEARCH                                                                                                   | CANCEL                                              |
| Delivery Options and S              | ervices                                                                                                    |                                                     |
| Delivery Helhod                     | Membership Informatio                                                                                           |                                                     |
| Delivers via Email TLFF             | Resource Ubrary                                                                                                 | Fills Urgent Patient Care<br>Requests               |
| Delivers via Web PDF                |                                                                                                    | Provides Color Copies                               |
| Holdings Format                     |                                                                                                    |                                                     |
| Electronic                          |                                                                                                    | Text                                                |
| Microform                           |                                                                                                    | C Other                                             |
| -                                   | Back to To                                                                                                    | 12                                                  |
| Location                            |                                                                                                    |                                                     |
| State/Province<br>Alabama<br>Alaska | 1 mil 1 mil 1 mil 1 mil 1 mil 1 mil 1 mil 1 mil 1 mil 1 mil 1 mil 1 mil 1 mil 1 mil 1 mil 1 mil 1 mil 1 mil 1 m | Nev Mexico 🔽 Washington<br>Nev York 🗖 West Virginia |

**Figure 5: Serial Holdings Additional Search Filters** 

#### By Maria E. Collins Collection Access Section

Collins M. DOCLINE® 2.7: The Next Generation of Routing. NLM Tech Bull. 2006 Mar-Apr;(349):e8.

| PREVIOUS       | 2006 MARCH-APRIL | No. 349 |      |             | NEXT    |
|----------------|------------------|---------|------|-------------|---------|
| E-Mail Sign Up |                  |         | Home | Back Issues | Indexes |

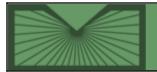

**NLM Technical Bulletin** 

National Library of Medicine | National Institutes of Health

Indexes

April 27, 2006 [posted] June 06, 2006 [Editor's note added]

# ISRCTN to be Added to MEDLINE<sup>®</sup>/PubMed<sup>®</sup> Data

tarting in May 2006, the National Library of Medicine<sup>®</sup> (NLM) will be including the International Standard Randomised Controlled Trial Number (ISRCTN) in MEDLINE/PubMed records, when that information appears in the original publication. For information about the ISRCTN, please see the ISRCTN Register. For more background information please see the International Committee of Medical Journal Editors (ICMJE) Web site for their editorial and updates on the topic of registering clinical trials before publication of the results.

The ISRCTN data will appear in PubMed in the Secondary Source ID list in the Citation display, in the SI field of the MEDLINE tagged display, and in the DataBankList elements of the XML display. The general display format for the data is: an alphabetic label of ISRCTN followed by a slash and then a 14-digit alphanumeric string starting with ISRCTN followed by eight numbers. An example in the Citation format display would be:

Secondary Source ID:

```
• ISRCTN/ISRCTN46889466
```

If there are multiple ISRCTN numbers mentioned in one journal article, all will be added to the MEDLINE/PubMed record.

In PubMed, the data will be searchable using the [si] search tag; each of the pieces or the entire string is searchable, e.g.:

isrctn46889466 [si] isrctn [si] isrctn/isrctn46889466 [si]

Use "isrctn [si]" to retrieve all citations to articles listing trial registration in the ISRCTN Register regardless of which particular trial is involved.

In addition, on the Citation display, ISRCTN numbers will link directly to the trial information on the ISRCTN Register Web site.

NLM also includes the ClinicalTrials.gov identifier number in its journal citations.

[Editor's Note: NLM has edited citations created before May 2006 if an ISRCTN number appeared in the citation's article title or abstract to create a Secondary Source ID (SI) occurrence. The earliest known citation has a publication date of 2001.]

NLM Technical Bulletin, Mar-Apr 2006, ISRCTN to be Added to MEDLINE/PubMed Data

Knecht LS. ISRCTN to be Added to MEDLINE®/PubMed® Data. NLM Tech Bull. 2005 Mar-Apr;(349):e9.

| PREVIOUS       | 2006 MARCH-APRIL | No. 349 |      |             | NEXT    |
|----------------|------------------|---------|------|-------------|---------|
| E-Mail Sign Up |                  |         | Home | Back Issues | Indexes |

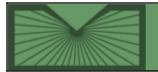

**NLM Technical Bulletin** 

National Library of Medicine | National Institutes of Health

2006 MARCH–APRIL; 349 Table of Contents

Home Back Issues Indexes

April 27, 2006 [posted]

# 2006 MLA Meeting Reminder and NLM® Invitation

he Annual Meeting of the Medical Library Association (MLA) will be held May 19-24, 2006 in Phoenix, AZ. Attendees are invited to visit the NLM exhibit booth (May 20-23) to meet NLM staff and see NLM Web products. The NLM Theater at the booth will feature demonstrations and tutorials on a wide variety of topics. Please see the NLM Theater schedule.

## **CE Classes/Symposium**

While at the meeting in Phoenix, consider taking an MLA continuing education class taught by NLM staff, e.g.:

Saturday, May 20 (6-hour course 10:00 am-5:00 pm) *First Do No Harm: Basic Strategies for Administering Archival Materials in Health Sciences Libraries* CE 400 Instructors: Paul Theerman, History of Medicine Division, NLM and Tim Pennycuff, Lister Hill Library of the Health Sciences, University of Alabama-Birmingham

Saturday, May 20 (6-hour course 10:00 am-5:00 pm) Unified Medical Language (UMLS) Basics CE 401 Instructors: Rachel Kleinsorge and Jan Willis, MEDLARS Management Section, NLM

Wednesday, May 24 (half-day course 1:00 pm-5:00 pm) *Toxicology Information Resources on the Web* CE 306 Instructor: Philip Wexler, Specialized Information Services Division, NLM

Wednesday, May 24, 1:00-5:00 pm Serving Diverse Users: Cultural Competencies for Health Sciences Librarians CE 801 Meeting Symposium Sponsors: National Library of Medicine and the Mid-Atlantic Chapter of MLA Every day, libraries worldwide strive to provide services, resources, and collections that reflect the changing demographics of the communities they serve. This goal becomes even more important as the population becomes more culturally diverse. For the library profession, this means transforming our services and collections to meet the health information needs of individuals from a variety of ethnic and racial backgrounds. In order to provide culturally and linguistically appropriate health information, collections and services should reflect the ever-changing face of today's communities. Additionally, librarians should strive to become more aware of the cultural differences that impact the information seeking behavior of the increasingly diverse communities that they serve. This will require librarians to employ strategies that transcend barriers of culture, ethnicity, religion, and language. Cultural competency is defined as a set of values, behaviors, attitudes, and practices that enable people to work effectively across racial/ethnic and cultural lines. This four-hour symposium focuses on the importance of delivering culturally competent library services, resources, and collections.

Further course details are available at http://mlanet.org/am/am2006/ce/, or contact MLA at 312-419-9094.

## **Mark Your MLA Calendars**

NLM Online Users' Meeting "Sunrise Seminar" Monday, May 22, 7:00-8:45 am Location: Convention Center, Tucson Room 36-39 NLM staff will highlight recent accomplishments and new developments in the MeSH vocabulary as well as a variety of online systems, including MEDLINE<sup>®</sup>/PubMed<sup>®</sup>, MedlinePlus<sup>®</sup>, and DOCLINE<sup>®</sup>.

We'd like to thank those who have sent us their comments on the proposal to revise subheadings in MeSH. It has been suggested that additional time to consider the proposed changes and provide input would be very helpful. Therefore, we're extending the deadline for comments to June 16, 2006. Additional information about the proposal will be presented by Stuart Nelson, Head, MeSH Section during the NLM Online Users' Meeting on Monday, May 22, 2006 at 7:00 am. Dr. Nelson will also be available at the NLM booth from 10:00-11:00 am on Monday to answer questions and hear further comments. Due to the long lead time needed to make changes in the MeSH file, the indexing manual, the online indexing system, documentation and training materials, etc., changes to subheadings will not take place until release of the 2008 MeSH.

#### NLM Update

Tuesday, May 23, 10:30-11:30 am Location: Convention Center, Ballroom Speakers: Dr. Donald A.B. Lindberg, Director Becky Lyon, Deputy Associate Director for Library Operations Dr. Angela Ruffin, Head, National Network Office

Friends of the National Library of Medicine (FNLM) Reception

Sunday, May 21, 7:00-9:00 pm Ticketed event.

Purchase tickets when registering for MLA '06.

Further details available at: http://mlanet.org/am/am2006/events/events.html

Join NLM supporters and staff for a private tour of the Native American Arts collection of the Heard Museum. Widely regarded as the "the nation's most prestigious private Indian Arts Center," the ten exhibit galleries of the Heard provide an opportunity for all ages to learn more about Native peoples and cultures. Also join the Friends of NLM for a celebratory dinner, sponsored by Elsevier, in the museum's central courtyard—a Phoenix landmark known for its beautiful fountains, brick patios, and covered walkways with continuous arches. Bus transportation will be provided to and from the event. Attendance maximum is 200 participants.

### **Informal Meetings**

*MedlinePlus Go Local Informal Meeting* Sunday, May 21, 7:00-9:00 am Location: Hyatt Regency Phoenix, Cowboy Artists Room This is an information and sharing session with presentations by NLM staff and Go Local participants as well as time for questions. Anyone considering participating in Go Local is encouraged to attend.

*LinkOut User Meeting* Sunday, May 21, 3:30-4:30 pm Location: Convention Center, Flagstaff 5

DOCLINE Informal Meeting Monday, May 22, 3:30-4:30 pm Location: Convention Center, Tucson 40

## **Section-Sponsored Programming**

NLM staff will also be participating in the following MLA sessions:

Sunday, May 21 2-3:30 pm Session Title: Gathering Health Data in E-Environments Topic: *National Library of Medicine AllPlus Search* Speaker: Tamas E. Doszkocs, Specialized Information Services, NLM Location: Convention Center, Yuma 21/22

Tuesday, May 23, 2-3:30 pm Session Title: Biomedical Ontologies and Taxonomies Topic: *Ontologies, Taxonomies, Classifications, Thesauri, and Terminologies: Understanding the Differences* Speaker: Dr. Stuart Nelson, Medical Subject Headings Section, NLM Location: Convention Center, Tucson 37

Tuesday, May 23, 2-3:30 pm Session Title: Arizona to Zimbabwe, Afghanistan to Vermont Topic: *Development of a National Library of Medicine Training Program for Pan American Health Organization Librarians* Speakers: Lidia Hutcherson, NLM Associate Fellow, Library Operations Division, NLM; Stacey Arnesen, Advisor, Specialized Information Services, NLM Location: Convention Center, Tucson 36

Tuesday, May 23, 2-3:30 pm Session Title: Transformation Begins with a Single Step... Topic: *Refugee Health Information Network and the Role of the Medical Librarian* Speakers: Gale Dutcher and Stacey Arnesen, Division of Specialized Information Services, NLM; John C. Scott, Center for Public Service Communications, Arlington, VA Location: Convention Center, Tucson 40

An NLM Associate Fellow is also participating in section-sponsored programming about work accomplished during their 2nd year at a host institution:

Tuesday, May 23, 2-3:30 pm Session Title: Transforming Scholarly Publishing: The Role of Institutional Repositories Topic: *Lessons Learned: Institutional Repositories at an Academic Health Sciences Library* Speakers: Sandy Tao, NLM Associate Fellow, 2nd year, Health Sciences Library, Edward Roberts, Health Sciences Library/Systems, University of Washington, Seattle, WA Location: Convention Center, Tucson 41

More complete information about these sessions is available at the MLA '06 Annual Meeting Web site at http://mlanet.org/am/am2006/pp/. Click on online program planner link; click on Browse link; click on Section Program link.

### Posters

NLM staff will be presenting the following posters at MLA:

Sunday, May 21, 3:30-4:30 pm

Topic: *The National Library of Medicine's Hispanic Outreach Portfolio: A Descriptive Overview* Poster Number: 49

Presenters: Frederick B. Wood and Elliot R. Siegel, Office of Health Information Programs Development, NLM; Gale Dutcher, Division of Specialized Information Services, NLM; and Angela Ruffin, National Network Office, NLM. Location: Convention Center, Exhibit Hall DE

Monday, May 22, 3:30-4:30 pm

Topic: *Developing a Tutorial for Consumers on Evaluating Online Health Information* Poster Number: 120 Presenters: Stephanie Dennis, NLM Associate Fellow; Naomi Miller; and Paula Kitendaugh, Public Services Division, NLM Location: Convention Center, Exhibit Hall DE

Monday, May 22, 3:30-4:30 pm Topic: *Hurricanes and Other Disasters: Health Information for Response, Reentry, and Recovery* Poster Number: 26 Presenters: Stephanie Publicker and Stacey Arnesen, Division of Specialized Information Services, NLM Location: Convention Center, Exhibit Hall DE

Monday, May 22, 3:30-4:30 pm Topic: *Meeting Challenges in the Evolution of a Geographic Information System Environmental Health Resource* Poster Number: 24 Presenters: Colette Hochstein and Martha Szczur, Division of Specialized Information Services, NLM; Darren Gemoets, Aquilent, Laurel, MD Location: Convention Center, Exhibit Hall DE

NLM Associate Fellows will be presenting posters about work accomplished during their 2nd year at various host institutions:

Sunday, May 21, 3:30-4:30 Topic: *EthnoMed: Transformation of a Clinical Information Resource* Poster Number: 11 Presenters: Edward Roberts, Health Sciences Libraries/Systems, Sandy Tao, NLM Fellow, 2nd year, Health Sciences Libraries, Ellen Howard, Health Sciences Libraries/K. K. Sherwood Library, Harborview Medical Center, University of Washington, Seattle, WA Location: Convention Center, Exhibit Hall DE

Sunday, May 21, 3:30-4:30 pm
Topic: *Librarians as Key Partners in Campus-wide University-Community Initiatives*Poster Number: 131
Presenters: Jean P. Shipman, VCU Libraries, Tompkins-McCaw Library for the Health Sciences; Catharine S.
Canevari, Tompkins-McCaw Library for the Health Sciences; Jill S. Stover, James Branch Cabell Library; Rachel A.
Gyore, NLM Associate Fellow, 2nd year, Tompkins-McCaw Library for the Health Sciences, Virginia Commonwealth University, Richmond, VA
Location: Convention Center, Exhibit Hall DE

Monday, May 22, 3:30-4:30 pm Topic: *Assessing and Transforming a Medical Informatics Curriculum for Medical Students* Poster Number: 82 Presenters: Brenda L. Seago, Computer Based Instruction Lab, School of Medicine; Rachel A. Gyore, NLM Associate Program, 2nd year, Tompkins-McCaw Library for the Health Sciences; Susan Williams, Computer Based Instruction Lab, School of Medicine, Virginia Commonwealth University, Richmond, VA Location: Convention Center, Exhibit Hall DE

More complete poster information is available at the MLA '06 Annual Meeting Web site at http://mlanet.org/am/am2006/ http://mlanet.org/am/am2006/pp/. Click on online program planner link; click on Browse link; click on Poster Presentation link.

## NLM Theater Schedule - Booth 516

#### Sunuay, wiay 21

Noon NLM Gateway

- 12:30 Unified Medical Language System® (UMLS®)
- 1:00 PubMed® Review
- 1:30 LinkOut® Update
- 2:00 Bookshelf
- 2:30 ClinicalTrials.gov
- 3:00 Your Environment & Your Health
- 3:30 What's New with MedlinePlus®, Go Local & NIHSeniorHealth?
- 4:00 PubMed Central® Update
- 4:30 Genetics Home Reference®

#### Monday, May 22

- 10:00 Your Environment & Your Health
- 10:30 ClinicalTrials.gov
- 11:00 What's New with MedlinePlus, Go Local & NIHSenior Health?
- 11:30 Genetics Home Reference
- 2:00 Bookshelf
- 2:30 PubMed Central Update
- 3:00 NLM Gateway
- 3:30 PubMed Review
- 4:00 LinkOut Update
- 4:30 Unified Medical Language System (UMLS)

#### Tuesday, May 23

- 10:00 PubMed Review
- 11:30 Your Environment & Your Health
- Noon ClinicalTrials.gov
- 12:30 Bookshelf
- 1:00 PubMed Central Update
- 1:30 NLM Gateway
- 2:00 LinkOut Update
- 2:30 What's New with MedlinePlus, Go Local & NIHSeniorHealth?

### Join Us

Please join us at these events! Additional information or changes to this information will be announced in the *NLM Technical Bulletin*.

MLA Meeting Reminder and NLM<sup>®</sup> Invitation. NLM Tech Bull. 2006 Mar-Apr; (349):e10.

| PREVIOUS       | 2006 MARCH-APRIL | No. 349 |      |             |         |
|----------------|------------------|---------|------|-------------|---------|
| E-Mail Sign Up |                  |         | Home | Back Issues | Indexes |